## LET SNAP! IT'S AN 'APP' **Put an icon for LMPartnership.org on your phone**

2

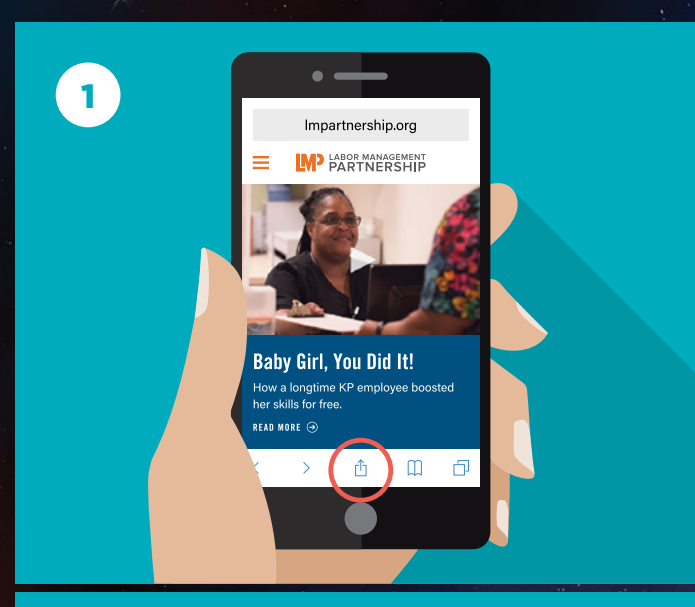

Open up your phone's browser and go to **LMPartnership.org**. Touch the **square with the arrow**. (i) (It's in the bottom band on your screen — if you don't see it, scroll down and it will show up).

A new screen will pop up. Touch the  $\leftarrow$  icon for "Add to Home **Screen."** (If you don't see it, scroll to the right until you find it.)

Impartnership.org

**LMP PARTNERSHIP** 

 $\star$  $\infty$ 

Add t

Cancel

f

M

Add to

 $\blacksquare$ 

GET TO<br>THE SITE WITH

ONE TOUCH!

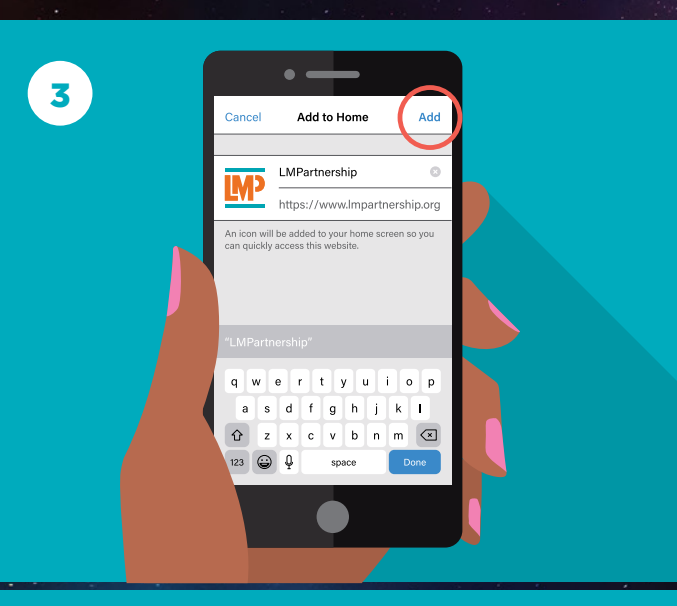

On the next screen, touch the word **"Add"** in the top right corner.

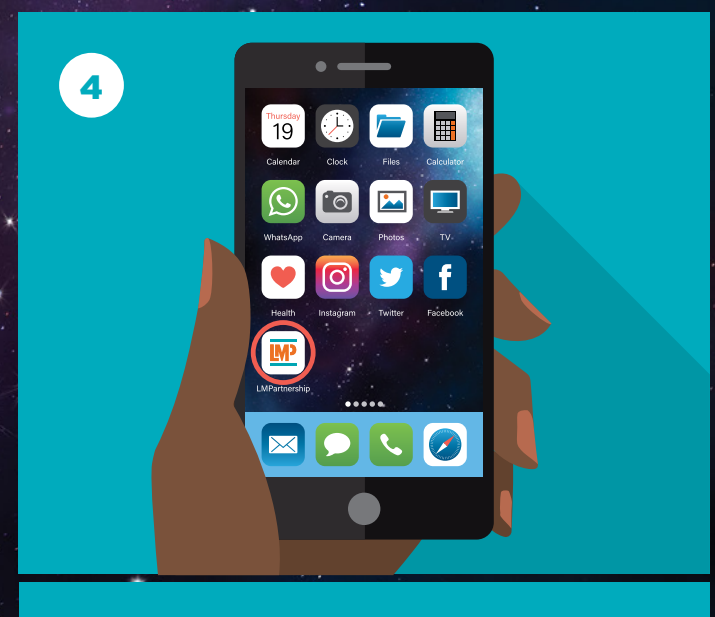

Now find the **LMP logo** on your home screen (scroll to the right if you have more than one screen). Touch it — you've got the website at your fingertip.

**Please share this poster! Post it! Pass it around!**

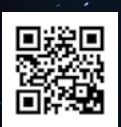

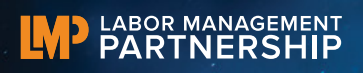